# Insurance Section

#### **www.esic.gov.in**

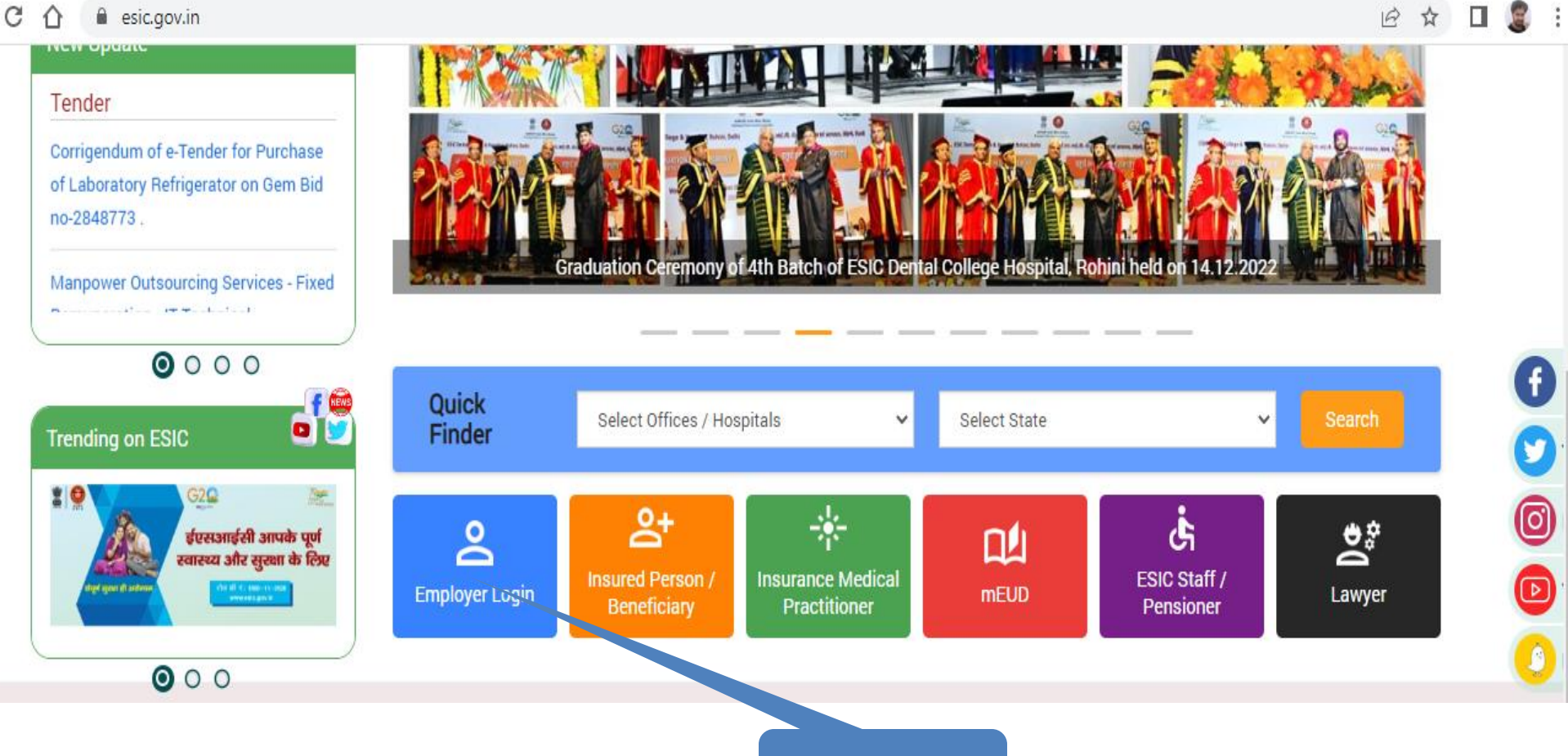

click here

#### www.esic.gov.in

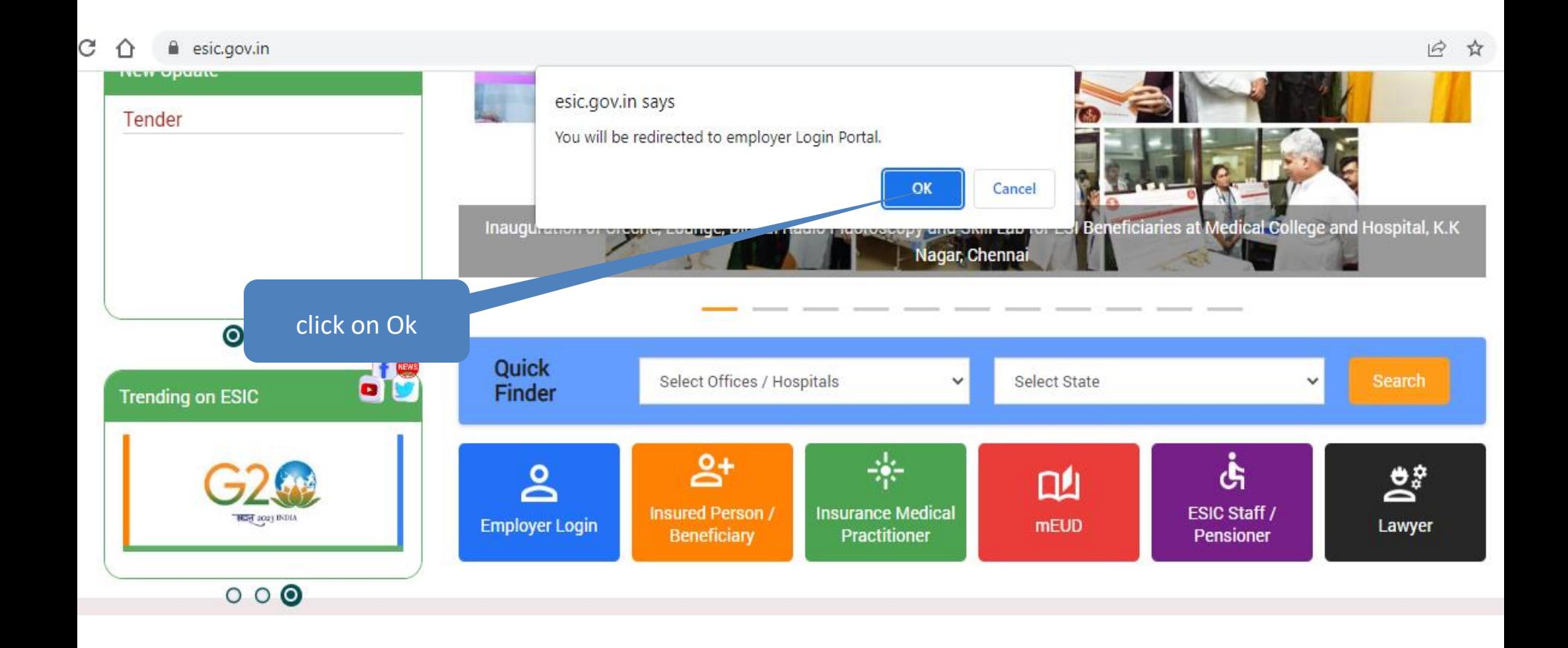

#### **[www.esic.gov.in](http://www.esic.gov.in/) > Employer Login**

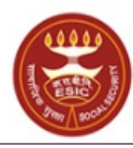

कर्मचारी राज्य बीमा लिगम **Employees' State Insurance Corporation** (Ministry of Labour and Employment, Government of India)

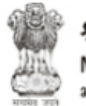

श्रम एवं रोजगार मंत्रालय Ministry of Labour & Employment भारत सरकार (Government of India)

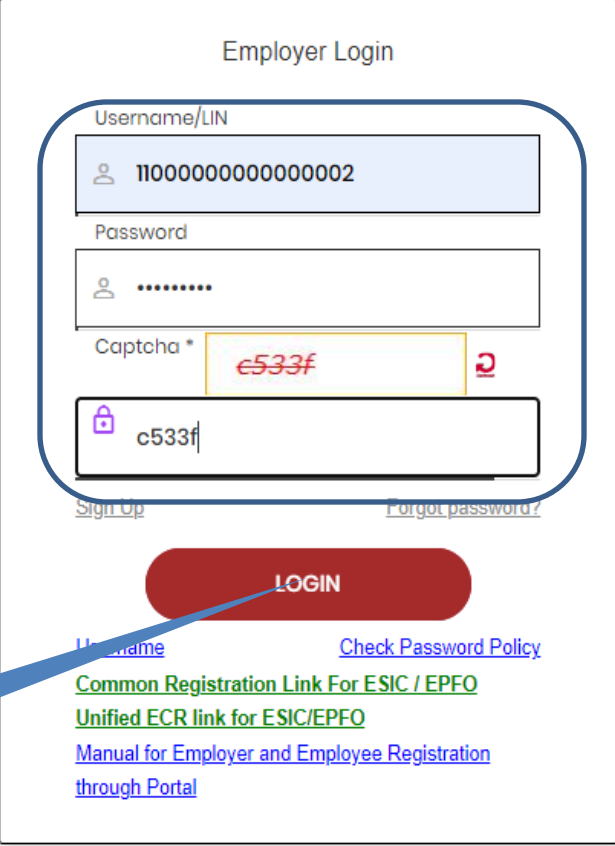

No physical processing of paper is undertaken by ESIC for registration of Employer. If there is any complaint to the contrary, the same may be made on help-shramsuvidha@gov.in

We Are Migrating To One Unit One Identifier

Government of India plans to do away with all employer codes being issued by separate labour enforcement agencies such as ESIC, EPFO, O/O CIC(C) and DGMS etc by replacing them with new Labour Identification Number (LIN). Your unit has already been allotted a LIN and the same can be obtained online using http://tinyurl.com/whatismylin Please verify the information associated with your LIN before the current employer codes are rendered useless. The procedure to verify the information is given in http://tinyurl.com/shramsuvidhahowto For any support please contact help-shramsuvidha@gov.in

> Type employer code as username, enter password, enter captcha then click on

### **Employer Homepage**

#### **EMPLOYER**

- Update Employer Details
- Create Subunit Registration
- User Manual for Mobile/Bank update
- Accident Report (Form 12)
- Accident Report Print / PDF Form
- Wage Contributory Record
- Reply For Abstention Verification
- View Subunit Details<sup>3</sup>
- Change Password
- Request for Reduce Rate of Contribution
- Help for Monthly contribution and Challan (Updated)  $\bigstar$
- Help File for Contractor/Principal Employer Mapping and Contribution  $\bigstar$
- Consolidated MC/Edit MC Help File
- Online Payment Help File
- DEPLOY SECURITY CERTIFICATE ★
- Employer and Employee Registration through Portal

#### **EMPLOYEE (INSURED PERSON)**

- Enroll Employee with previously allotted ESI Number
- ster/Enroll New Employee
- date Particulars of Insured Persor
- ate Mobile Number of Insured Persor
- **Julk Upload of Mobile Number**
- Julk Upload of Account Number
- Upload Bank Account related Document of Insured Person
- Send Emails
- e-Pehchan Card
- List of Employees
- Pehchan Follow Up
- Health Passbook
- View Med11 Certificate
- Notification
- **Employee Dispensary Approval**
- Employee UAN Seeding
- Edit Employee Workflow
- New Born Baby Details for Approval
- ABHA No. Generation

#### **MONTHLY CONTRIBUTION**

- File Monthly Contributions
- **Generate Challan**
- Modify Challan
- ViewContributionHistory
- Omitted Wages Challan
- Contractor/Principal Employer Master
- IP Mapping with Contractor/Principal Employer
- Bulk IP Mapping with Contractor/Principal Employer
- View Contribution History (Contractor/Principal Employer Wise)
- Self Certification
- View RC
- Recovery/Defaulter Challan
- **Updation of Unrealized Challan Details**
- OnlineChallan Doubleverification
- Interest For Delay Payment
- File Consolidated Monthly Contributions
- Consolidated Monthly Contribution Challan
- Consolidated View Contribution History

click here

#### **New Born baby details for Approval**

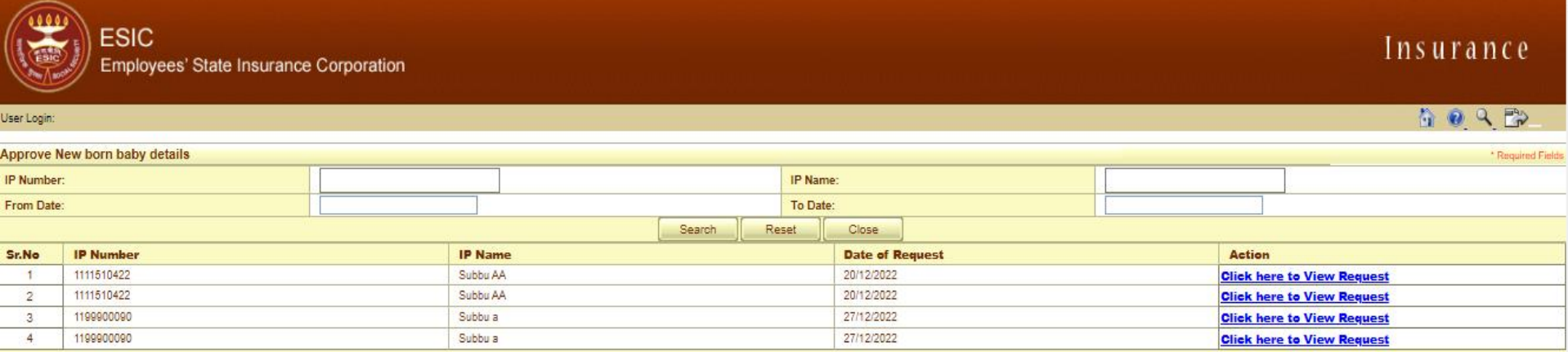

- Click on Search to search IP Details
- Click on Reset all selections
- Click on close to close the screen
- Click on "Click here to View Request"

#### **New Born baby details for Approval > IP No. wise search**

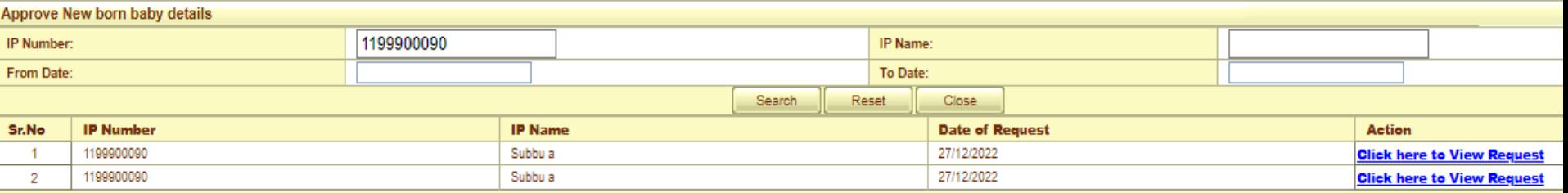

#### **New Born baby details for Approval > IP Name wise search**

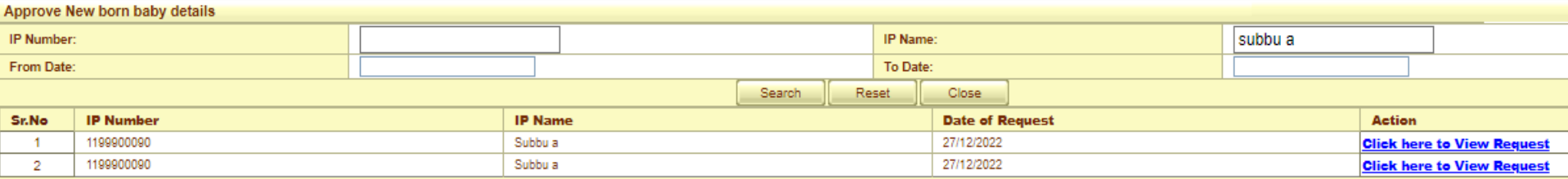

#### **New Born baby details for Approval > Date wise search**

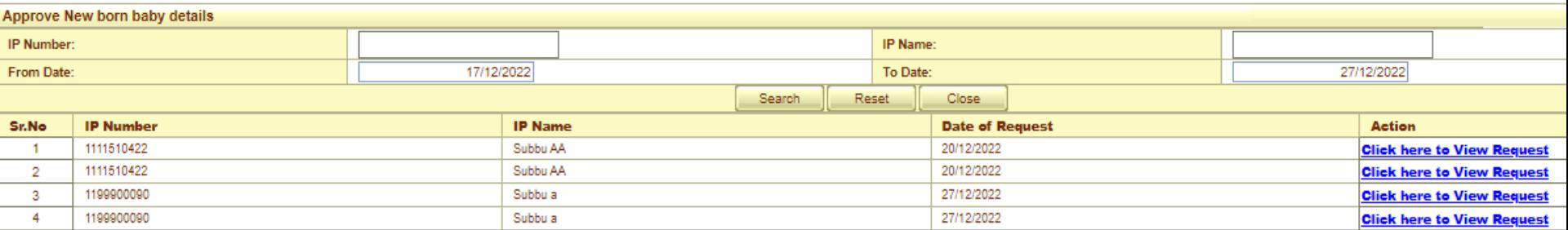

#### **New Born baby details for Approval**

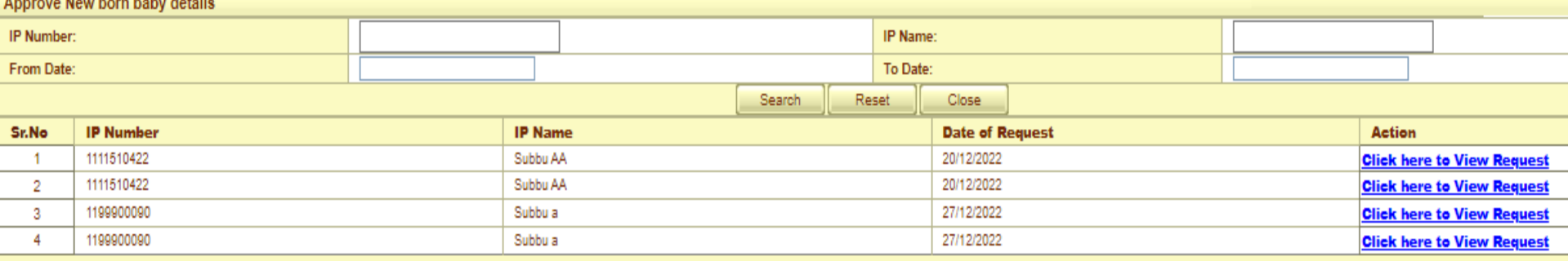

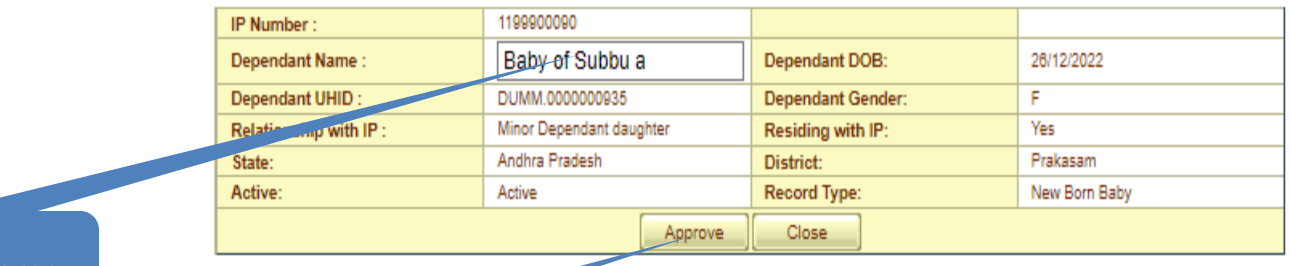

#### User can edit name

click on Approve

### **Approved Successfully**

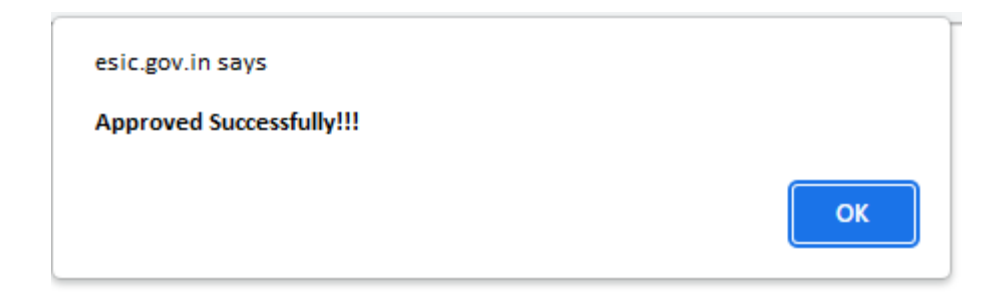

### **Employer Homepage**

#### **EMPLOYER**

- **Update Employer Details**
- Create Subunit Registration
- User Manual for Mobile/Bank update

click here

- Accident Report (Form 12)
- Accident Report Print / PDF Form
- Wage Contributory Record

#### **EMPLOYEE (INSURED PERSON)**

- Enroll Employee with previously allotted ESI Number
- <u>**Register/Enroll New Employee**</u> ٠
- <u>Ipdate Particulars of Insured Person</u>
- **Viobile Number of Insured Person** 
	- **Julk Upload of Mobile Number**
- Bulk Upload of Account Number

#### **MONTHLY CONTRIBUTION**

- File Monthly Contributions
- **Generate Challan**
- Modify Challan
- · ViewContributionHistory
- Omitted Wages Challan
- Contractor/Principal Employer Master

### **View Employee**

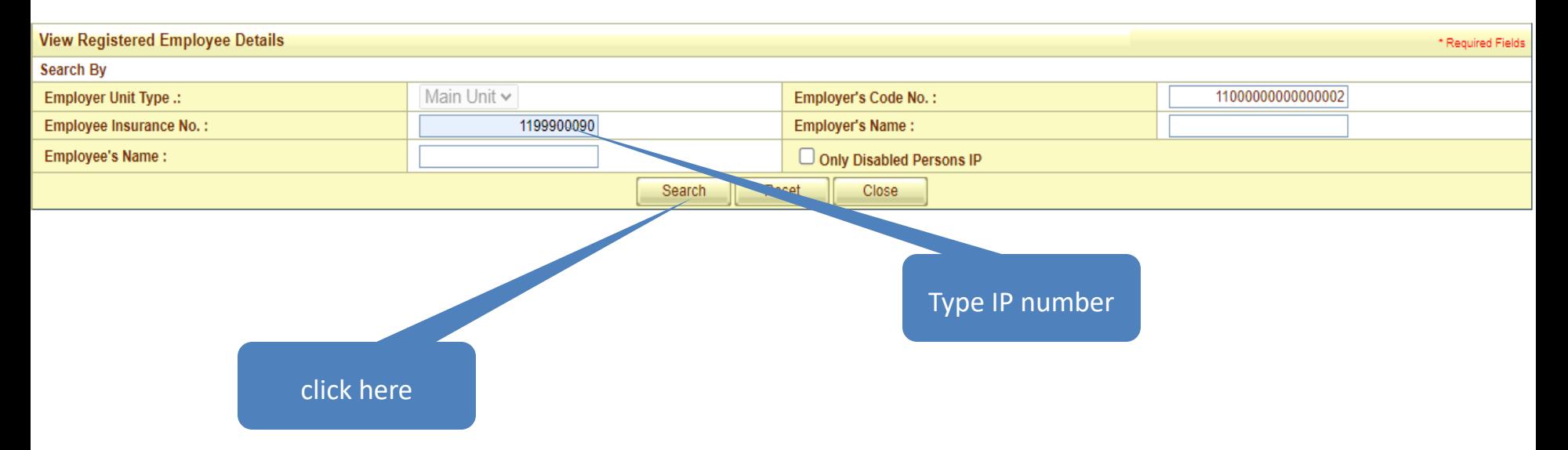

### **View Employee**

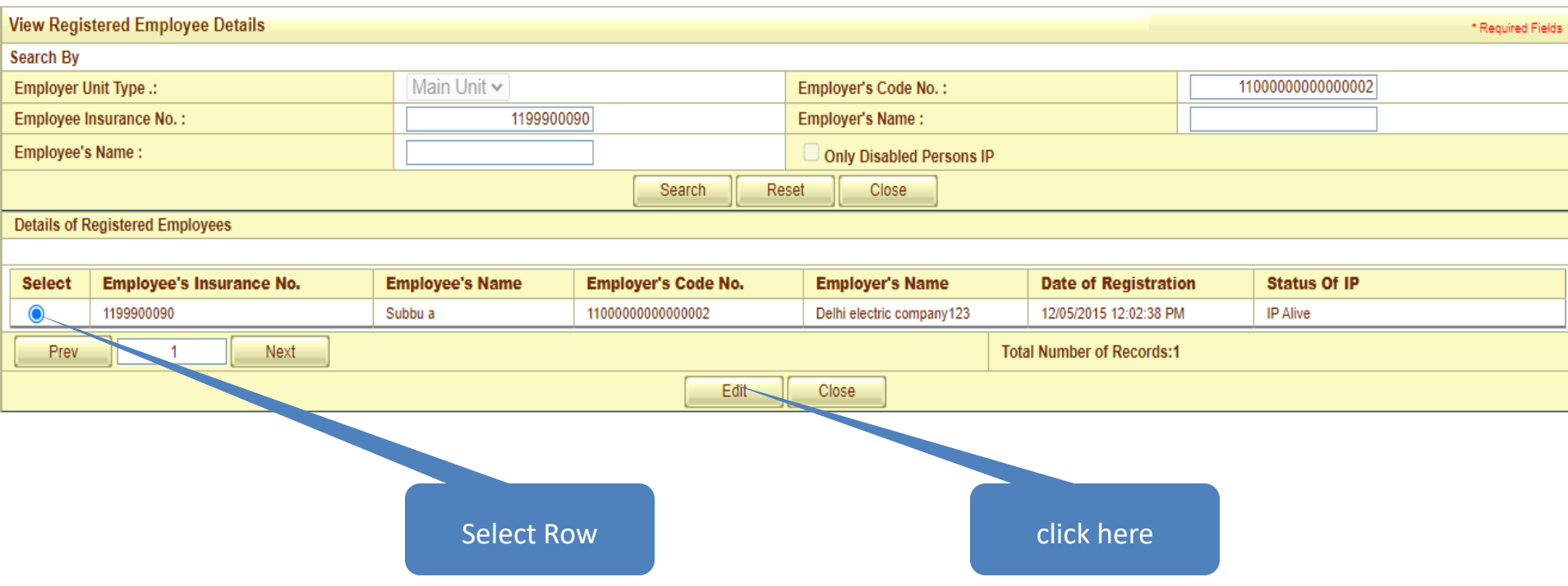

## **Alerts**

#### **Alert to Employer**

"Attention Dear Employer You are requested to Approve New Born Baby Details against this IP, available by clicking link "New Born Baby Details for Approval""

प्रिय नियोक्ता ध्यान दें 

Ok

#### **Alert to IP**

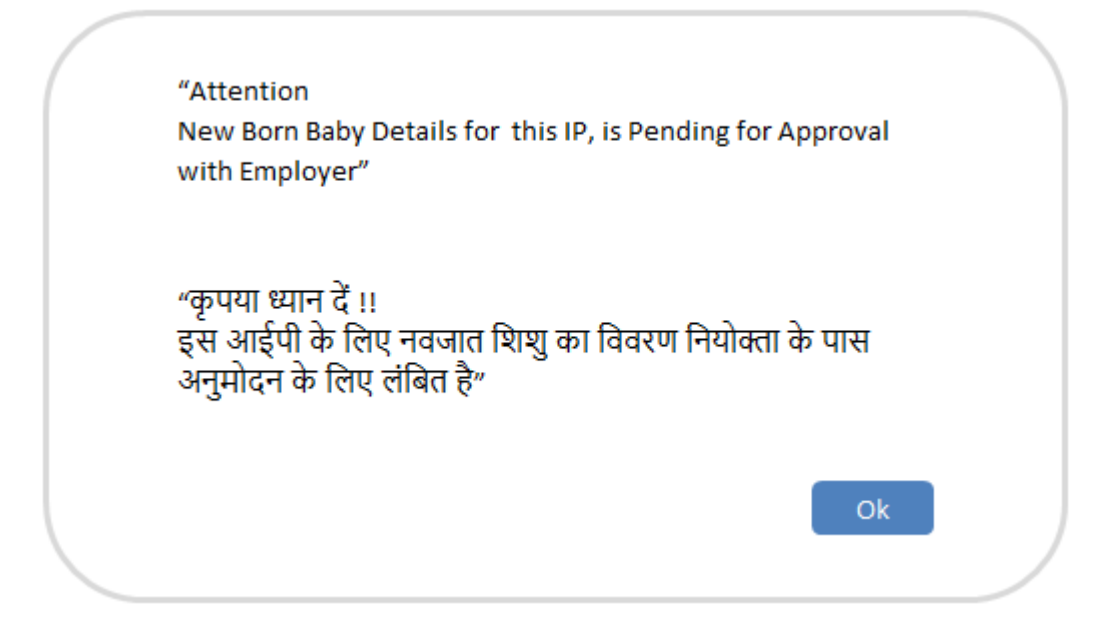

#### **Alert to ESIC Staff**

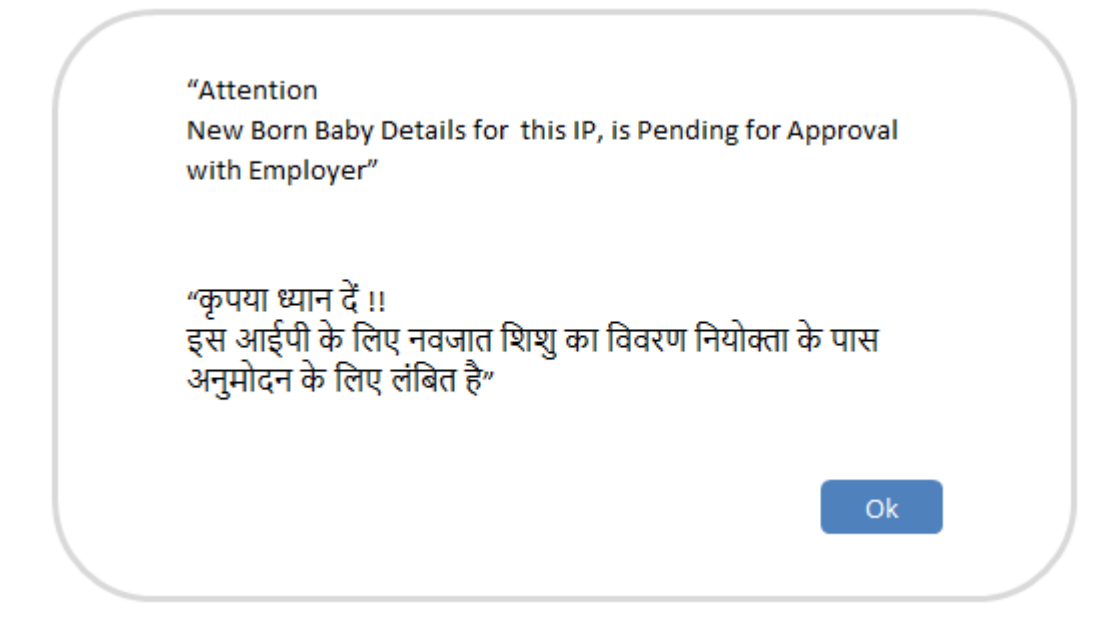

### **Edit Employee**

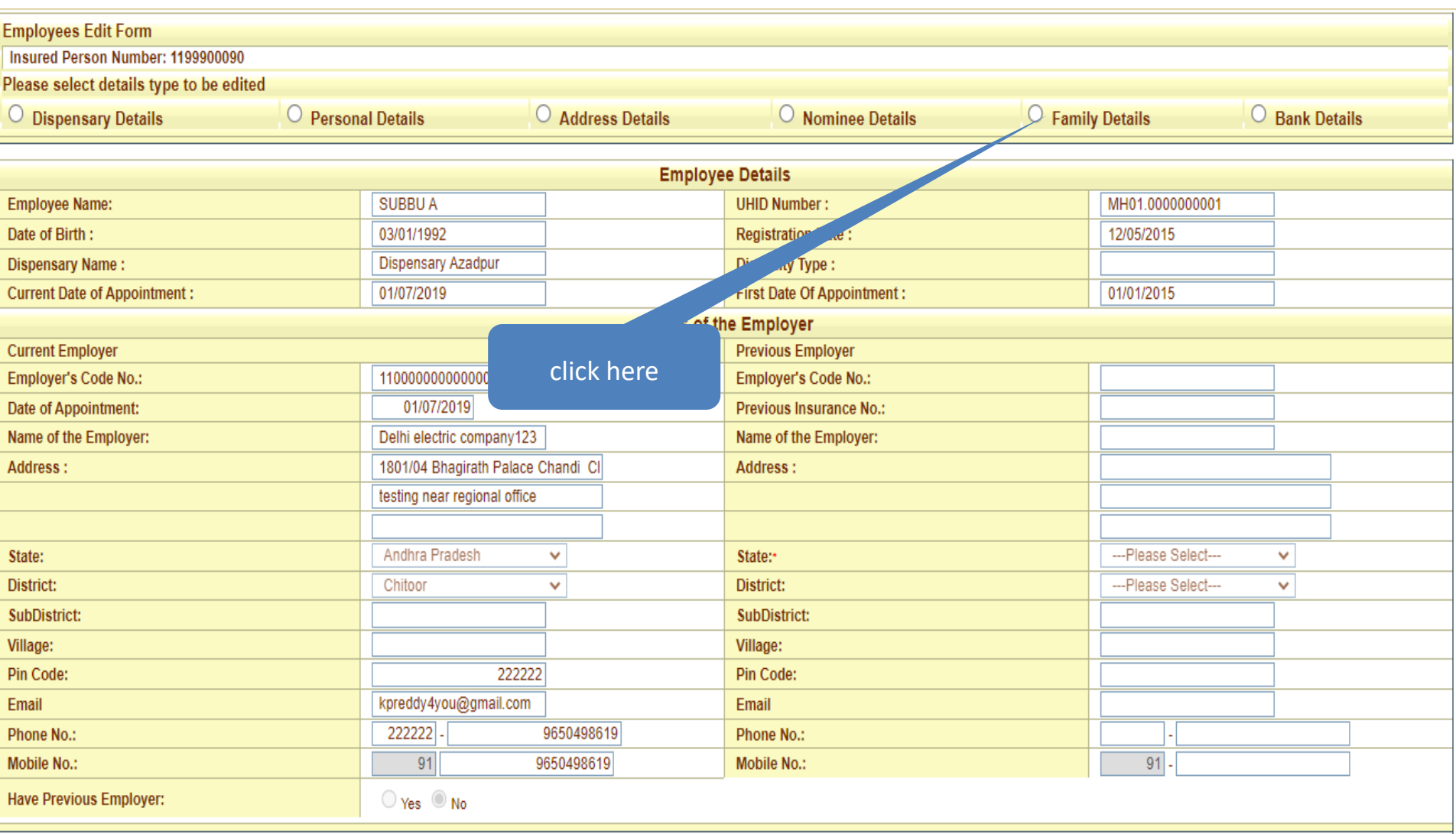

### **Edit Employee**

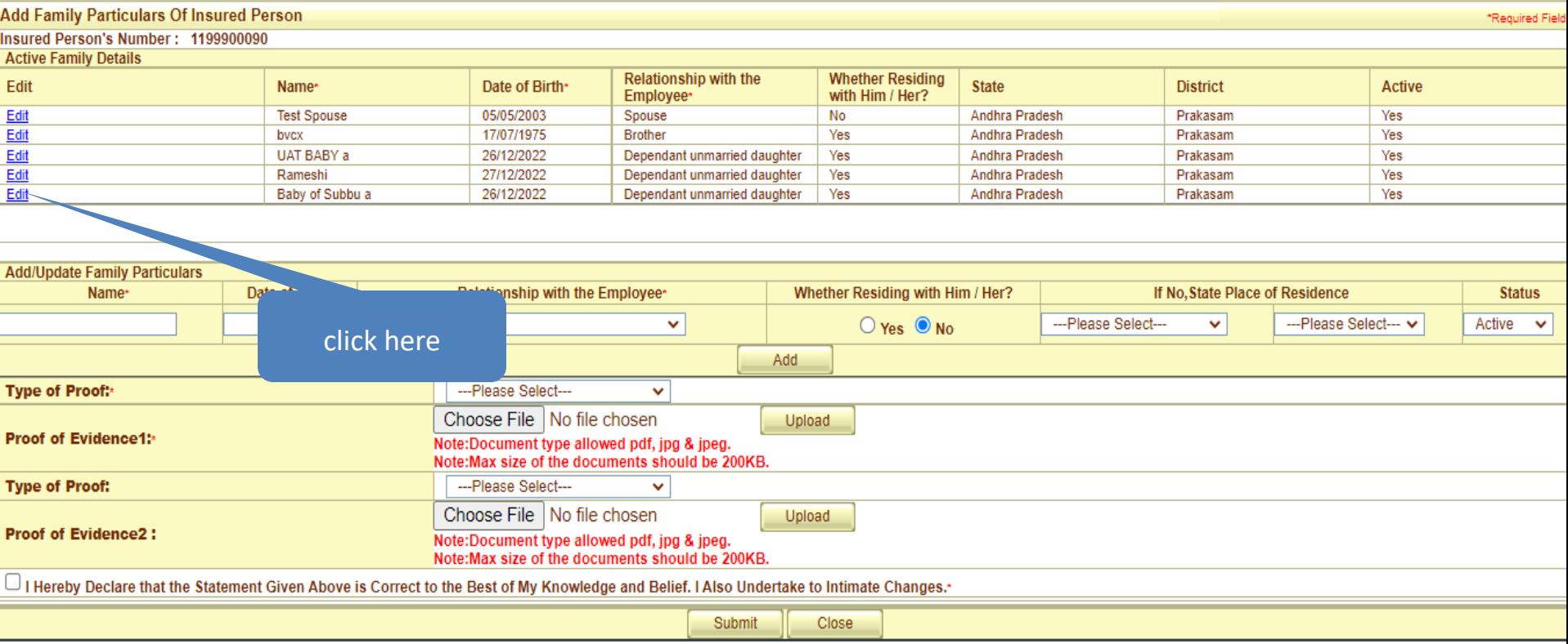

#### **Alert**

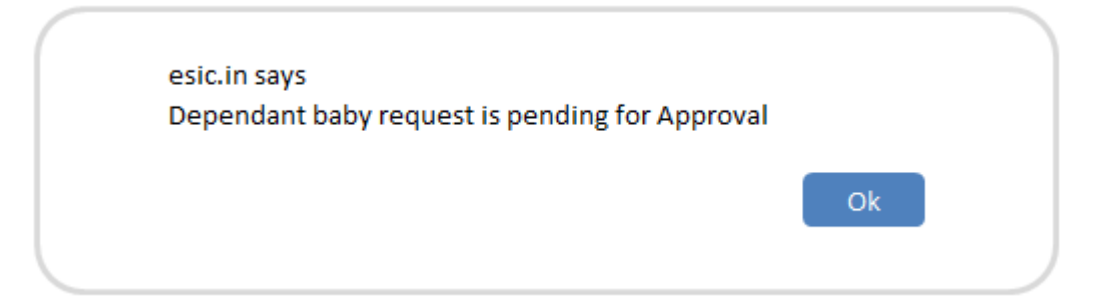

System will allow user to raise a update request against new born until , the New Born Baby registration request not approved by Employer

**Thank You**